#### **ETSF05 2013 The routing lab**

Jens A Andersson

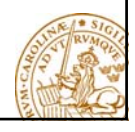

3

### **The Project**

- Study two different routing protocols for intra domain Internet routing
- Hands-on experience
	- ♦configuring and managing routers
	- ♦how to set up routing protocols
- **Devided** in three parts
	- ♦Hands on (= part 1)
	- $\bullet$  RIP
	- $\bullet$  OSPF = part 2

## **The Project (cont.)**

- **Hands** on
	- $\triangleq 6/9 8/10$
- RIP and OSPF
	- $\triangle$  28/10 11/18
- Remote lab!

## **Supervision**

- Supervisors
	- Jens Andersson
	- William Tärneberg
- Open office hours: See course home page

4

6

- Mail
- **Book** visits

## **Groups of two**

Sign up on course web

A mail with userid/passwd for the group in return (have some patience …)

Need a lab partner?

- Meet here after lecture
- Mail me. I'll try to connect you (no promise!)

#### **How to book**

- ♦https://rtrlab.eit.lth.se
	- Link found on routerlab homepage
- ♦You can book
	- Each slot 1 hour
	- max per session  $= 4$  slots  $= 4$  hours
	- Extend ongoing session if free slots available
	- $\bullet$  Slots available 24/7
- ♦Warning before time out
- ♦**Free unused bookings ASAP!**

## **Lab dissemination**

- Lab report with your answers to the questions...
	- See lab manual and assigment
- 1st deadline Monday 8/10
	- Lab opens today
	- Hand in via moodle. PDF-format. **Only the questions (incl points!) and answers! All other methods discarded. Lengthy answers discarded.**
- Read more on course home page

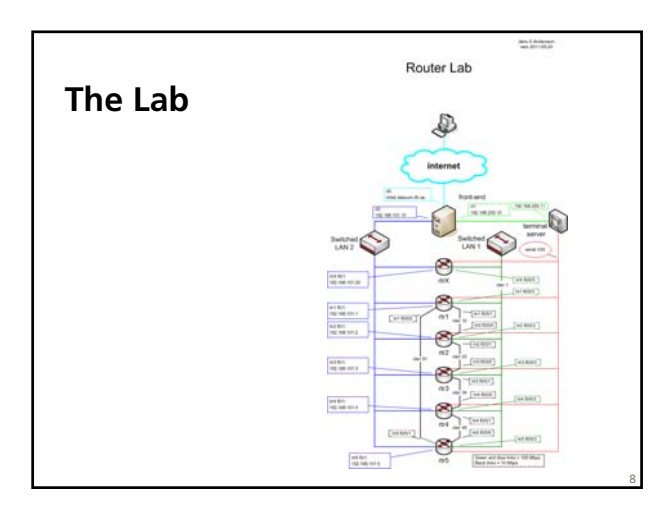

## **The lab (cont …)**

- $\bullet$  5 (6) routers
	- Cisco 1841
	- IOS vers 15
- Many links (vlans)
- Front-end server
	- Access to router lab
	- tftp and ftp server for the lab
	- Web site for bockings
- http://www.eit.lth.se/index.php?id=rtrlab
	- Link from course web site

#### **The Front-End**

- ♦Connect using ssh
- $\blacklozenge$  Address rtrlab.eit.lth.se
- ♦From there:
	- <sup>z</sup> **telnet –e# term <TCP port #>**
		- Port $2001 = \text{rtr}1$ • Port  $2002 = \text{rtr2}$
		- …
	- **#** char to use to escape to telnet prompt

10

- <sup>z</sup> **close** to end telnet session
- <sup>z</sup> telnet **mode character**
	- .telnetrc

## **Ssh clients**

- PuTTY for windows
	- Specify hostname (or ip address)
	- Select SSH
	- Hit Connect
- ssh on \*nix and MacOS
	- In Terminal: ssh  $\leq$ username $\geq$ @ $\leq$ hostname or ip address>

#### **Router interfaces: two types**

- "Normal"
	- $f0/0$
	- One port, one IP address
- "VLAN/Switched"
	- $f0/1/cm$ 
		- Physical interface
		- IP cannot be configured here
	- 4-port switch with VLAN support
	- Default config: One vlan per switch port
	- One vlan, one IP address

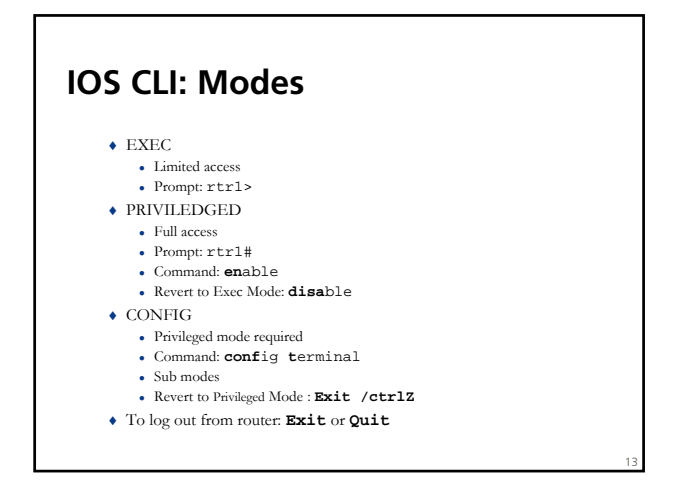

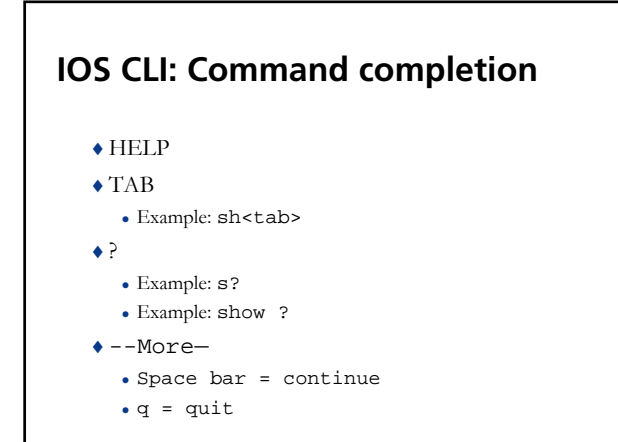

14

15

#### **The Show Command**

- ♦**sh**ow **in**terface <if name>
- ♦**sh**ow **ip int**erface
- ♦**sh**ow **ip int**erface **br**ief
- ♦**sh**ow **run**ning-config (only in PRIVILIGED mode)
- ♦show ip route
- ♦show ip protocol
- ♦**sh**ow **cdp nei**ghbor

### **ping and traceroute**

- **ping <remote host>**
	- ♦ Example **pi**ng **srv**
- **traceroute <remote host>** 
	- $\blacklozenge$  Tip:
		- $\bullet$  Can end up in a loooong wait
		- <sup>z</sup> Cisco esc seq Ctrl+Shift+6 + x can work
		- $\bullet$  Set a "working" escape character before using this command;
		- <sup>z</sup> **ter**minal **esc**ape-character <0-255>
			- Example: escape-character 64 ->@ • To escape hit @

#### **The debug command**

- ♦**debug <cdp|ip …>**
- ♦To turn of debugging: **no debug all**

17

18

♦Send debug output to console: **terminal monitor**

## **Config terminal**

- ♦ **[no] <command>**
- ♦ The "no version" might be default
- ♦ Default not always shown!
- <sup>z</sup> Some feature may be active but not shown in config list!
- ♦ Some commands take you to config sub-modes:
	- <sup>z</sup> **interface <if name> ip address 192.169.101.102 255.255.255.0**
- ♦ Revert: **exit**
- ♦ Revert directly to PRIVILEGED mode: **ctrlZ**

## **Configure interface**

- $\blacksquare$  interface f0/0
	- ♦ip address 192.168.101.202 255.255.255.0
	- $\triangle$ (no) shutdown
- **n** interface vlan 51
	- ♦ip address 192.168.110.111 255.255.255.0

19

20

- ♦(no) shutdown
- **n** interface vlan 1
	- ♦no ip address

## **Configuration files**

- $\blacklozenge$  Running-config
- $\blacklozenge$ Startup-config
- $\bullet$  Config commands apply directly • Running-config changed
- ♦ Copy Running-config to Startup-config
	- <sup>z</sup> Command: **wr**ite **mem**ory
	- $\bullet~$  If used wisely, easy way to revert to earlier version
		- Copy to startup-config Make changes in running-config
		- reload
- ♦ **sh**ow **run**ning-config / **sh**ow **start**upconfig

## **Configure replace**

- Replace running-config with configuration file
- **Examples** 
	- ♦Revert to default configuration on rtr1 config replace flash:rtr1-confg
	- ♦Download lab config to running-config on rtr1 config replace tftp://srv/rtr1-labconfg
	- ♦Download own config to running-config on rtr1 config replace ftp://<userid:passwd>@srv/myconfg
	- ♦Note! Connectivity to srv (=front-end)! 21

## **Copy with ftp**

Copy to/from your directory on the front-end

- ♦**copy running-config \**
- **ftp://<username>:<password>@srv** ♦**copy \**
- **ftp://<username>:<password>@srv/ \ <filename> startup-config** 
	- If filename omitted you are asked for one
- ♦Only possible inside lab
	- router  $\leftrightarrow$  front/end

## **Copy configs with tftp**

- ♦IP connection router front-end required
- ♦Commands:
	- <sup>z</sup> **copy tftp://srv <startup|running>** <sup>z</sup> **copy <startup|running> tfpt://srv**

23

24

- ♦Files available in /tftpboot
	- $\cdot$  temp-1.cfg
	- $\ddot{\bullet}$  …
	- temp-9.cfg
- ♦Front-end hostname = **srv**

#### **Copy default config from flash:**

- **copy flash:rtr1-confg startupconfig**
- **Do not copy anything to flash!!!**

#### **The reload command**

♦Reboot of router

♦Overwrites running-config with startup-config

```
♦To restore startup-config:
```
- <sup>z</sup> **copy tftp startup-config**
- <sup>z</sup> Remote host: 192.168.101.10 or srv
- $\bullet$  Filename: rtrn-confg (n = 1..5)

♦or

<sup>z</sup> **copy flash:rtr1-confg startup-config**

25

26

27

#### **In case of emergency**

- **If router hangs completely only** ♦Cold restart required
- **Front-end shell command**:
	- ♦\$ **k8056 [–S|-C|-T]<router number>**
		- $\bullet$  S = set/on
		- $C = \text{clear}/\text{off}$
		- $\bullet$  T = toggle (change to the other state)
- Not to be used of traceroute can't be stopped!
- Report via mail when forced to use!

#### **Tip**

- ♦ Prepare before lab!
	- Read the manuals!
	- Prepare config commands in advance
	- $\bullet$  Use a session just to get familiar with the lab environment
- ♦Use one window per router!
	- One ssh session per router

# **Demo of booking system**

http://www.eit.lth.se/course/etsf05

28

https://rtrlab.eit.lth.se/